## **Programación simbólica**

En este ejemplo realizaremos un programa ladder (KOP) simple, pero empleando **direccionamiento simbólico.** Para ello debemos generar una **tabla de símbolos** o etiquetas en el cual creamos símbolos asociados a una **dirección de memoria**

- 1. Cree un nuevo proyecto
- **2.** En la ventana de edición de programas (KOP/AWL/FUP) seleccione **Herramientas-Tabla de Símbolos.**

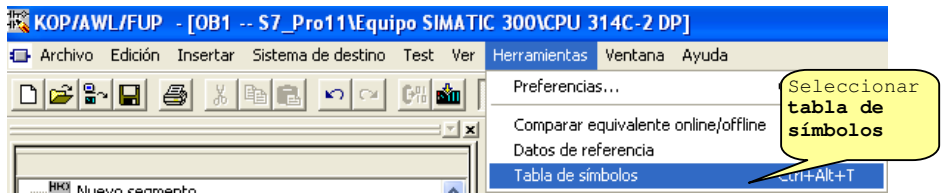

Aparecerá la pantalla que se muestra:

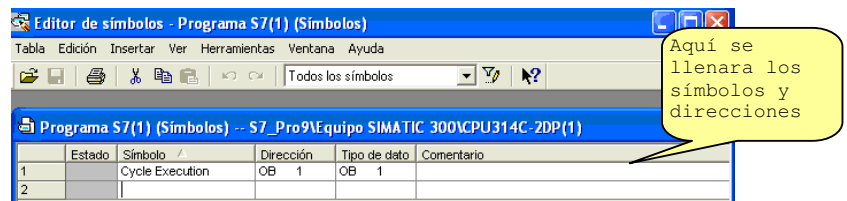

3. Llene de la siguiente manera (según sus direcciones de E/S del PLC que usted tiene) los siguientes símbolos en la **Tabla de símbolos**, como se muestra en la figura:

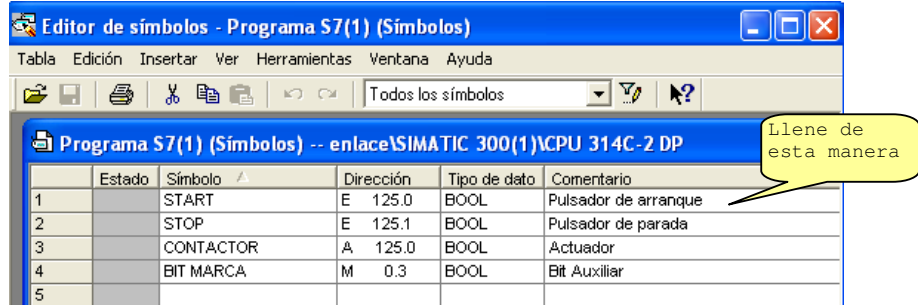

4. Realice el siguiente programa Ladder:

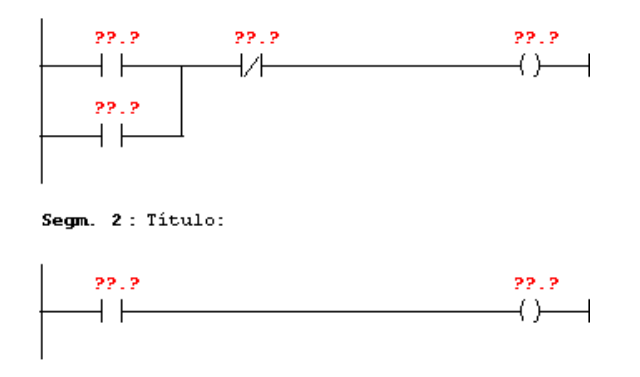

Luego ingrese la **dirección simbólica** de cada instrucción :

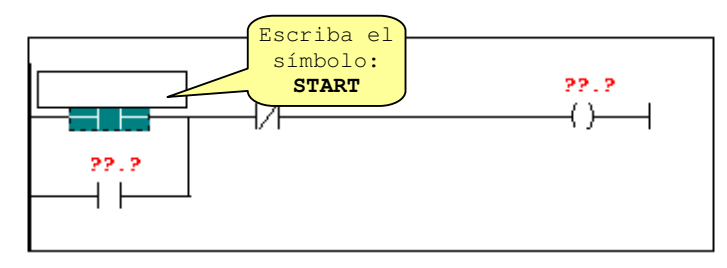

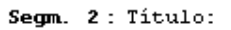

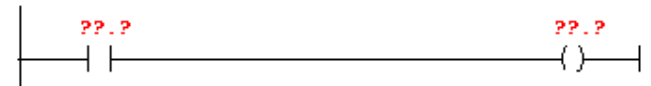

Luego de haber ingresado todas las direcciones simbólicas el programa quedara como sigue:

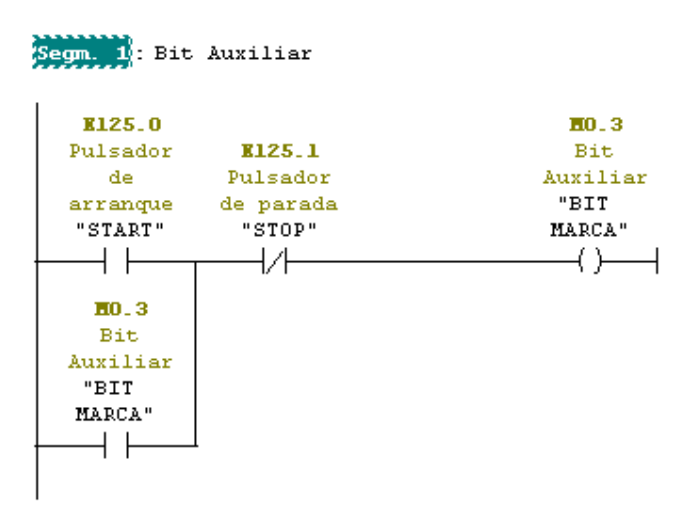

Segm. 2: Titulo:

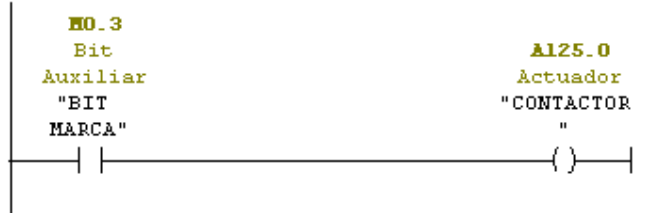

5. Desde el menú ver y la opción mostrar permite mostrar u ocultar algunas opciones el cual usted deberá activar y desactivar para ver el efecto sobre el programa ladder

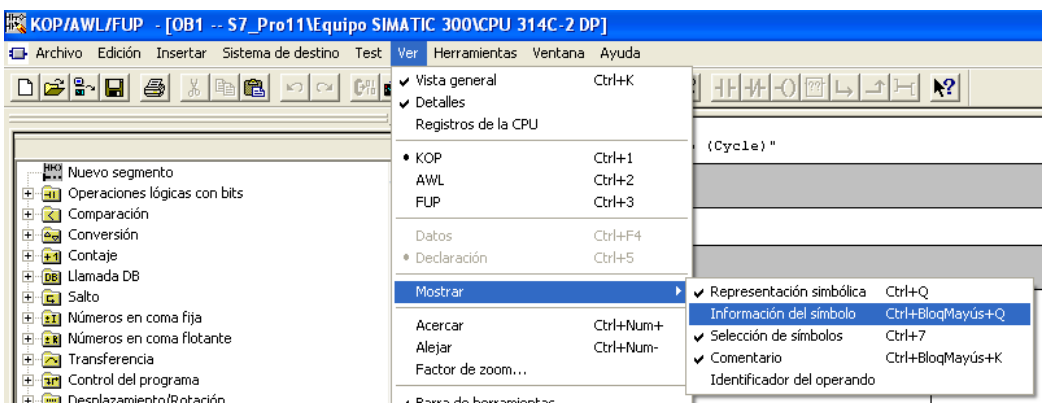

6. Otra manera es realizando el programa ladder:

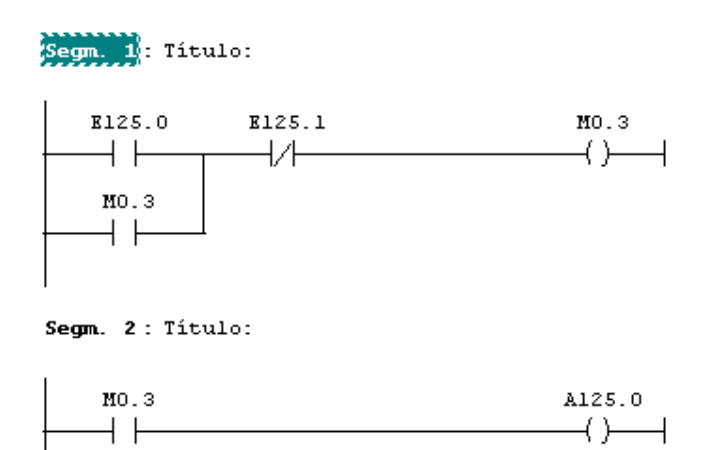

y luego hacemos clic derecho sobre la instrucción

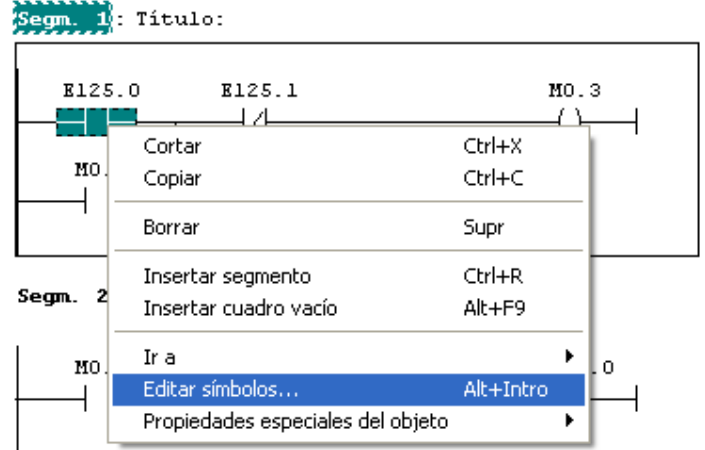

Sobre esta ventana ingresamos el símbolo, el tipo de dato y algún comentario si desea:

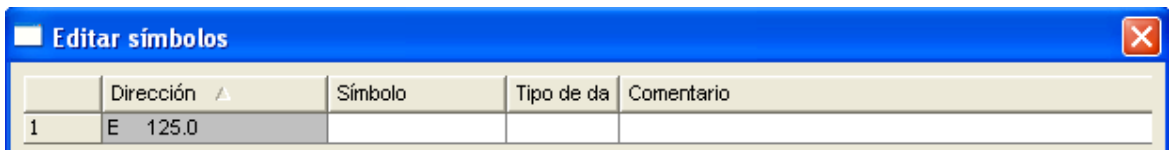

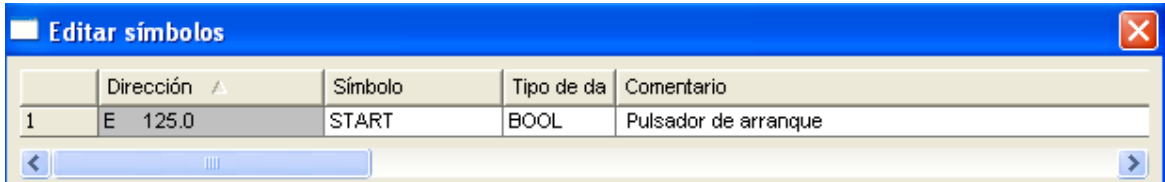

De la misma manera ingrese un símbolo para cada uno de las instrucciones.

6. Cargue el programa en la memoria del PLC y pruebe el funcionamiento del programa